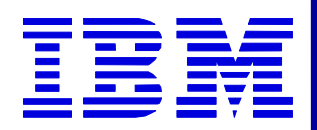

# *2002 Users Conference 2002 Users Conference* Workshop: WDI Installation/Setup/Performance **Measuring**

**The Next Generation**

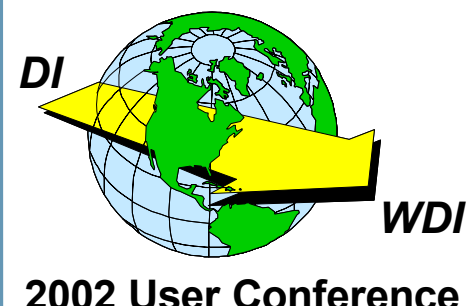

**Robert Downey Robert Downey eSI2, Inc. eSI2, Inc.**

1

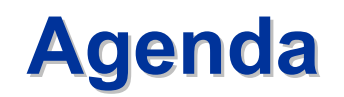

### ★ Part I - Installation

- Overview of installation and configuration of WDI Server and **Client for the Windows platform**
- Tips and techniques along the way

### **Theoret Part II - Performance Lab**

- How to measure performance impacts of mapping logic  $\bullet$
- How to benchmark your transactions  $\bullet$
- Performance techniques and various solutions
- **Performance metrics**  $\bullet$
- **Live Demonstration**  $\bullet$

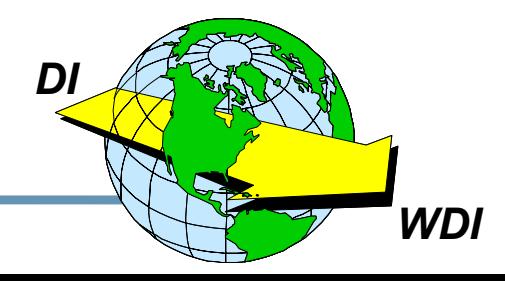

### **WDI Installation Overview**

- $\star$  Be sure the server machine meets the requirements for WDI
- ★ Install the DataBase to be used on server, DB2 **Universal Database Workgroup Edition V7.2**
- ★ Install WDI Server
- ★ Install Database to be used on client, DB2 **Personal Edition V7.2**
- ★ Install WDI Client (on separate machine)
- ★ Configure the databases for Server/Client
- Load maps and begin translating!

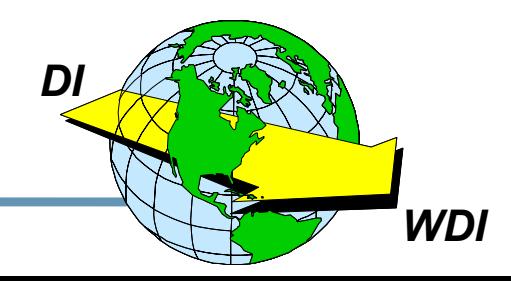

### **WDI Server Installation Requirements**

- Must be running Microsoft Windows 2000
- ★ Intel Pentium III at 933 Mhz or faster
- $\star$  At least 1024 MB RAM
- $\star$  70 MB of free space to install
- ★ Recommended 8 GB free space for processing
- ★ DB2 Universal Database Workgroup Edition V7.2 already installed before installing WDI Server

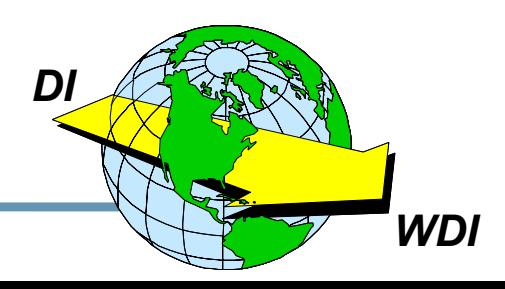

### **WDI Server Installation Steps**

- $\star$  Login to the Win2000 machine with Administrator authority
- ★ Insert the WDI Server CD and run the "wdi.exe" setup program to start the install wizard
	- **Follow the install prompts**  $\bullet$
	- Accept the license agreement  $\bullet$
	- Installs in C:\Program Files\IBM\WDIServer V3.1  $\bullet$
	- Once Finished, verify the directories exist in above directory:  $\bullet$

bin bind ddl ixf help lib runtime runtime/adf

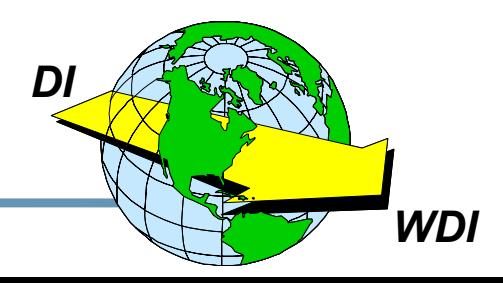

### **WDI Server DB2 Setup Installation Steps**

- $\star$  All DB2 configuration must be performed with "Administrator" authority
- ★ Refer to the "readme.txt" file in the \help directory
- ★ In Windows, select "Start>Programs>IBM DB2>Command **Window" to open the DBs Command window** 
	- Change to the c:\Program Files\IBM\WDIServer V3.1\ddl  $\bullet$ directory and run the following:
		- $\checkmark$  db2 create db ediec31e
		- $\checkmark$  db2 create db edict31e
		- $\sqrt{a}$ ltrec31
		- $\sqrt{a}$  altrct31

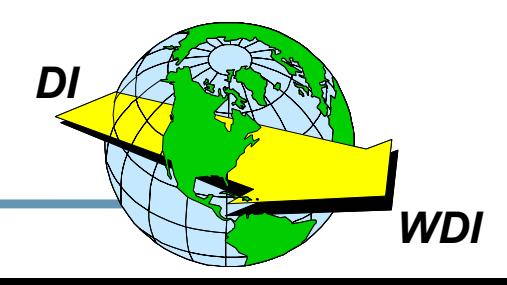

# **WDI Server DB2 Setup Installation Steps p.2 WDI Server DB2 Setup Installation Steps p.2**

- • **Change to the DB2 bind directory, c:\Program Files\SQLLIB\bnd and run the following:**
	- ✓ **db2 connect to ediec31e**
	- ✓ **db2 bind @db2ubind.lst messages bind.msg grant public**
	- ✓ **db2 bind @db2cli.lst messages clibind.msg grant public**
	- ✓ **db2 connect reset**
	- ✓ **db2 connect to edict31e**
	- ✓ **db2 bind @db2ubind.lst messages bind.msg grant public**
	- ✓ **db2 bind @db2cli.lst messages clibind.msg grant public**
	- ✓ **db2 connect reset**

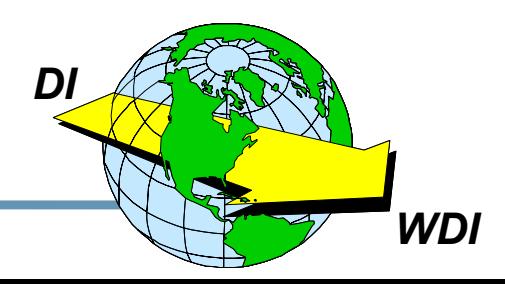

# **WDI Server DB2 Setup Installation Steps p.3 WDI Server DB2 Setup Installation Steps p.3**

- $\bullet$  **Change back to the ddl directory, c:\Program Files\ \IBM\WDIServer V3.1\ddl and run the following:**
	- ✓ **db2 -tf ediec31.ddl -l ec31.log**
	- ✓ **db2 -tf edict31.ddl -l ct31.log**
	- ✓ **db2 -tf grntec31.ddl -l grntec31.log**
	- ✓ **db2 -tf grntct31.ddl -l grntct31.log**
- $\bullet$  **Change to the ixf directory, c:\Program Files\ \IBM\WDIServer V3.1\ixf and run the following:**
	- ✓ **loadec31**
	- ✓ **loadct31**
- $\bullet$  **Change to the bind directory, c:\Program Files\ \IBM\WDIServer V3.1\bind and run the following:**
	- ✓ **db2 -tf bindgrnt.fil -l bind.log**
- •**WDI Server Installation is COMPLETE!**

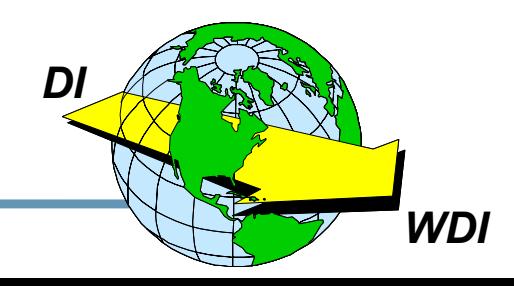

# **WDI Client Installation Requirements**

- $\star$  Intel Pentium PC
- ★ CD-Rom (for install)
- $\star$  128 MB RAM
- **MS Windows 95, 98, or 2000**
- ★ DB2 Connect Personal Edition V7.2

(for connection to the server)

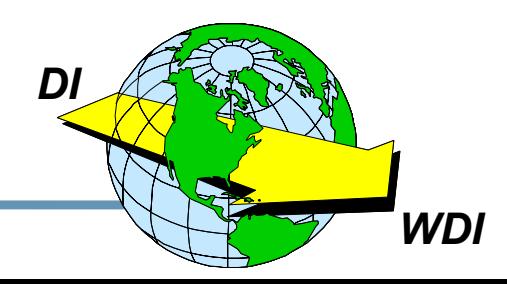

### **WDI Client Installation Steps WDI Client Installation Steps**

- **★ Insert the WDI Client CD and run the "WDIClientV3.1.exe" setup program to start the install wizard**
	- •**Follow the install prompts**
	- •**Accept the license agreement**
	- $\bullet$ **Installs in C:\Program Files\IBM\WDIClient V3.1**
	- $\bullet$ **Select "Typical" installation setup**
	- $\bullet$ **Select all possible features to install with WDI**
	- •**Once Finished, you'll need to configure the ODBC databases**
- **★ Be sure DB2 Personal Edition V7.2 is installed before proceeding**

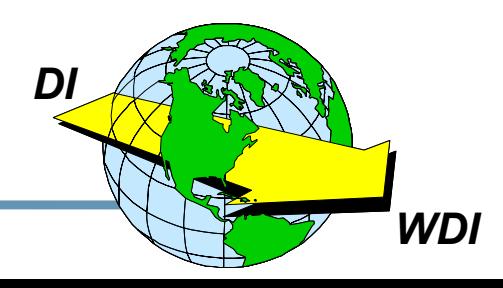

### **WDI Client DB2/ODBC Configuration WDI Client DB2/ODBC Configuration**

- Ì **Refer to Ch.2 page 15 of the "User'sGuide V3.1"**
- Ì **In Windows, select "Start>Programs>IBM DB2>Configuration Assistant"** 
	- $\bullet$ **Select to "ADD" a database if not automatically pulled up**
	- $\bullet$ **Select to "Manually Configure a Connection" then click "Next"**
	- $\bullet$ **Select "TCP/IP" protocol then click "Next"**
	- **Fill in the "Host Name"**
		- ✓ **This will be the name of the server, to verify go to "Start>Settings>Control Panel>Systems>Network Id 'System name' "**
	- **Fill in Port Number of 50000 and click "Next**
	- **Fill in db name/alias of "EDICT31E" for custtime and click "Next"**
	- • **Make sure "Register for ODBC" is checked and "As a system data source" is checked and click "Finish" (can config pw's here too)**

**(NOTE: If a "Test" is done, be sure to use a userid/password that is the same as that used on the server and registered to DB2.)**

*DI*

#### $\bullet$ **Select "TCP/IP" protocol then click "Next"**

• **Fill in the "Host Name"**

 $\bullet$ 

• **Select to "ADD" a database** 

- ✓ **This will be the name of the server, to verify go to "Start>Settings>Control Panel>Systems>Network Id 'System name' "**
- $\bullet$ **Fill in Port Number of 50000 and click "Next**
- •**Fill in db name/ alias of "EDIEC31E" for runtime and click "Next"**

**Select to "Manually Configure a Connection" then click "Next"**

**WDI Client DB2/ODBC Configuration p.2** 

Ì **Repeat again for the runtime db - In Windows, select** 

**"Start>Programs>IBM DB2>Configuration Assistant"** 

• **Make sure "Register for ODBC" is checked and "As a system data source" is checked and click "Finish" (can config pw's here too)**

**(NOTE: If a "Test" is done, be sure to use a userid/password that is the same as that used on the server and registered to DB2.)**

#### **DataInterchange – The Next Generation** 12

*DI*

#### **WDI Client DB2/ODBC Configuration**  $p.3$

- ★ Start up WDI Client 3.1, via "Start>Programs>Websphere Data Interchange MP V3.1>WDI MP V3.1 Client"
- ★ We now need to add a new "System" pointing to the ODBC databases
	- Select "View" tab and "EDI Systems"
	- "When the "EDI Systems" list apears, select "File" and "New"  $\bullet$
	- Enter the new System name for the ODBC db  $\bullet$
	- **Under "Customization time ODBC Source"**  $\bullet$ 
		- ✓ Enter "EDICT31E" as the 'Data Source Name'
		- ✓ Enter "CUSTIME" as the 'Database Qualifier'
	- Under "Runtime ODBC Source"
		- ✓ Enter "EDIEC31E" as the 'Data Source Name'
		- ✓ Enter "EDIENU31" as the 'Database Qualifier'
	- **Change "Server Platform to 'WINDOWS'**  $\bullet$
	- Click 'OK' and complete.  $\bullet$

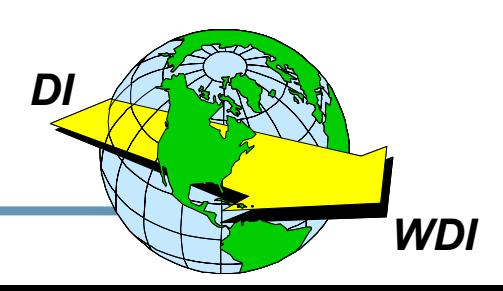

#### **WDI Client DB2/ODBC Configuration**  $p.4$

### ★ Verify connections

- Change to the "new" system just created  $\bullet$
- Select the mapping icon and some default maps should  $\bullet$ appear for functional acknowledgements
- Be sure when prompted for userid/password information that  $\bullet$ the DB2 administrator or other registered DB2 userids on the server are used
- $\star$  You are now ready to create or import your maps and begin translating!!

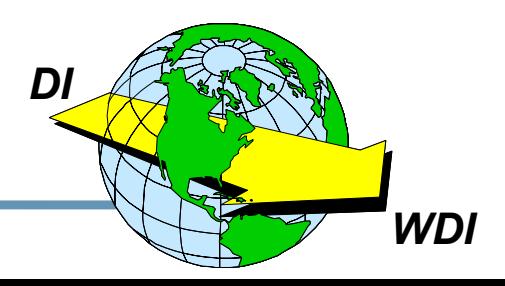

### **WDI Performance Measuring WDI Performance Measuring**

- **★ How do you measure performance?** 
	- $\bullet$ **Records processed per minute or second**
	- $\bullet$ **EDI segments processed per minute or second**
	- $\bullet$  **Or, total time for a single transaction compared against a benchmark…**
- **★ The later is the preferred method because you should be using a static input file between the comparisons.**
- **★ Depending on the platform, there are various ways to measure the run times for comparison:**
	- $\bullet$ **Always use actual CPU time if available, never elapsed time…**
	- $\bullet$ **Or a stop watch when using Windows :)**

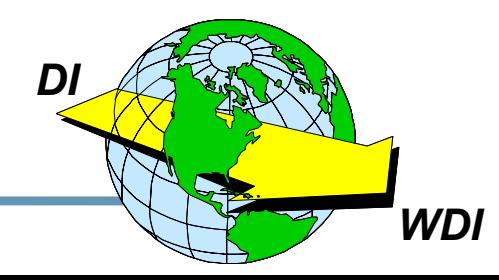

### **WDI Performance - Benchmark**

- **★ The "benchmark" should be set as the fastest possible translation time for the input you are using**
- **★ How to create the benchmark:** 
	- $\bullet$  **Create your WDI mapping using little or no special logic, especially in repeating loops**
		- $★$  **Straight map every element/field that you will need to pass on, no matter if it's the real value you are looking for**
		- **★ Include in your map every element/field that may be used to determine another value even though the final value may not be determined in the output fle**
	- $\bullet$  **Create enough input data to cause the translator to run at least 15 seconds CPU time, otherwise it will be difficult to notice any performance impact.**
		- **EXA** Repeat loops many many times, such as a PO Line Item loop.
		- a **Use a single transaction so that only mapping techniques affect the performance and not looking up maps and trading partners.**

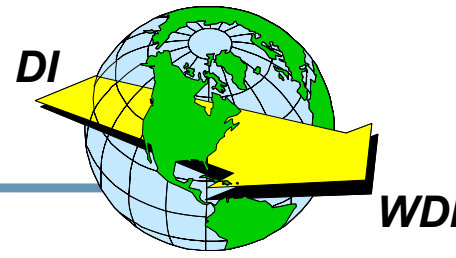

### **WDI Performance - Benchmark**

- Ì **Once the "benchmark" has been created, you ready to create your "real" mapping to produce the exact results you are looking for**
- **★ Using the "real" map, now run WDI with the same input file used for the benchmark and using the same measuring technique**
- **★ The delta in CPU/execution times will be the performance impact**
	- $\bullet$  **Must factor future growth now into your findings and determine if your current platform and CPU handle this in the future.**

**NOTE: This can also be done in reverse if you already have a map that you feel can be improved upon in the performance area.**

# **WDI Performance - Techniques / Solutions**

**★ Various mapping techniques could impact performance** 

- $\bullet$ **Obviously any "in map" special logic, such as &IF, etc..**
- $\bullet$  **Data Format layout - multiple vs single records**
	- **★ Combine records when possible**
	- **A** Repeat fields/structures horizontally in file when possible
- $\bullet$ **Translation / Validation tables and number of entries**
- •**User Exit Routines**
- •**Literal use**
- •**Segment / element mappings that are never used**
- •**Structures in the Data Format that are not used**

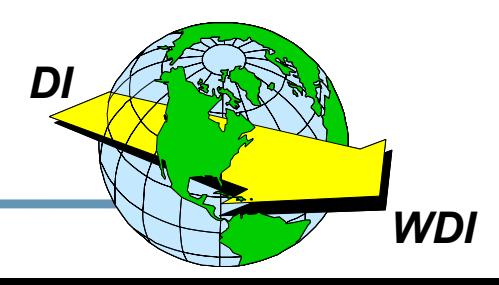

**DataInterchange – The Next Generation** 18

# **WDI Performance - Techniques / Solutions**

- $\star$  **Solutions for improving performance and reducing impacts:**
	- $\bullet$  **Move any special in map logic into pre/post processor programs or application**
	- $\bullet$  **Redesign application processing program interfaces to handle combined records and repeating horizontal fields/structures**
	- $\bullet$  **Create the application to handle the "standard" values rather than using a translation table**
	- $\bullet$  **Place any user exit programming outside the translator in a pre/post application program**
	- $\bullet$ **Use validation tables only when absolutely necessary**
	- *DI*¹ **Rather than changing the application, you can create pre/post processing programs to handle the reduced translator logic, but remember this also cost CPU time and must be considered in the overall picture….but almost always, a well written COBOL or C program will execute a lot faster than the same logic in the translator.**

# **WDI Performance Metrics WDI Performance Metrics**

- **★ The following metrics are from executing the given logic statement 100k times on a 1.6Ghz processor and the "benchmark" had none: (Benchmark time is 15.64 seconds)**
	- $\bullet$
	- $\bullet$
	- •
	- •
	- •
	- $\bullet$
	- •

**&IF(expression) 17.04 sec (71,429 &IF's / second)** 

**&IF(expression) OR (expression) 18.72 sec (32,468 &IF/OR's / second)**

**&SAVE 17.47 sec (54,645 &SAVE's / second)**

- **&SET 17.07 sec (69,930 &SET's / second)**
- **&E(addition expression) 17.97 sec (42,919 &E's / second)**
- **Translation table w/10 entries 16.37 sec (136,986 hits / second)**
- **Validation Table w/794 entries 17.34 sec (58,824 hits / second)**

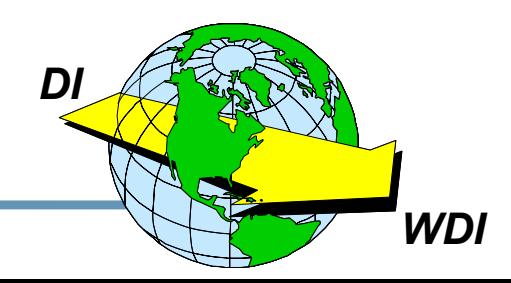

### **WDI Performance Metrics WDI Performance Metrics**

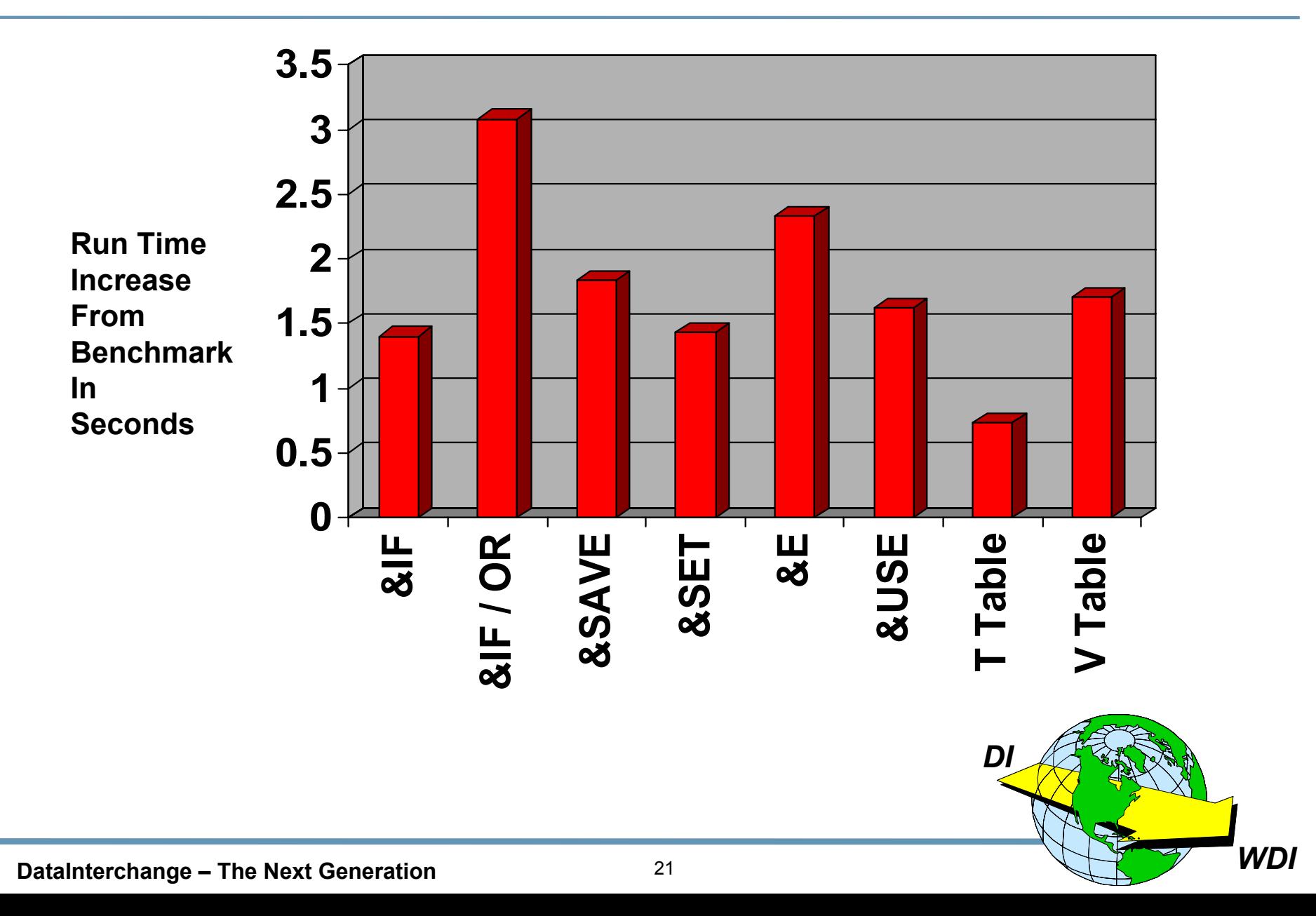

### **WDI Performance - Live Demo**

- **★ Benchmark uses no logic with 100k line item PO**
- **★ For the Test the following logic was added:** 
	- $\bullet$  **In the "item number" field in the line item loop**
		- a **&SET varA A**
		- a **&SET varB B**
		- **A** &LSAVE itemnumber (from the line item number field)
		- a **&IF(varA <sup>=</sup>'B') B**
		- a **&IF(varB <sup>=</sup>'B') &USE itemnumber**
	- $\bullet$  **In the "item description" field in the line item loop**
		- $\land$  **&SET var1 1**
		- a **&SET var2 2**
		- a **&LSAVE descript (from the item description field)**

**\_\_\_\_\_\_\_\_\_\_\_**

- a **&IF(var1 = 0) Mistake**
- a **&IF(var2 = 2) &USE descript**

### **Benchmark Time:**

**Test Time:**

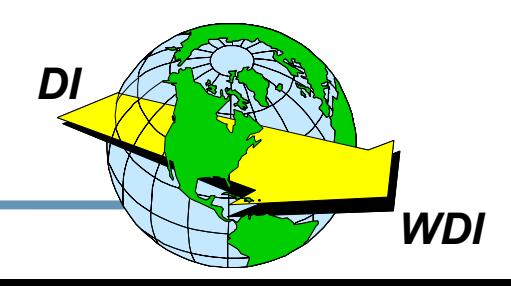

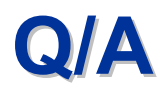

### **Open Q / A**

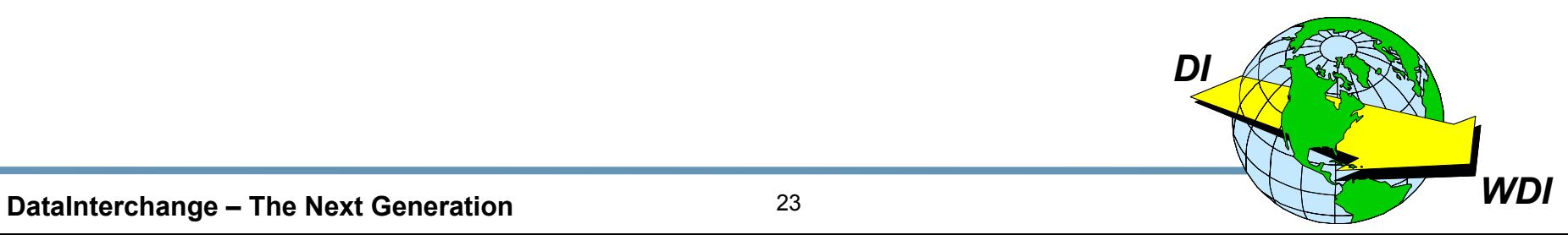